# opentext<sup>®</sup>

## **EnCase™ Forensic CE 22.3**

## **Release Notes**

Product Released: 2022-07-29

## **Contents**

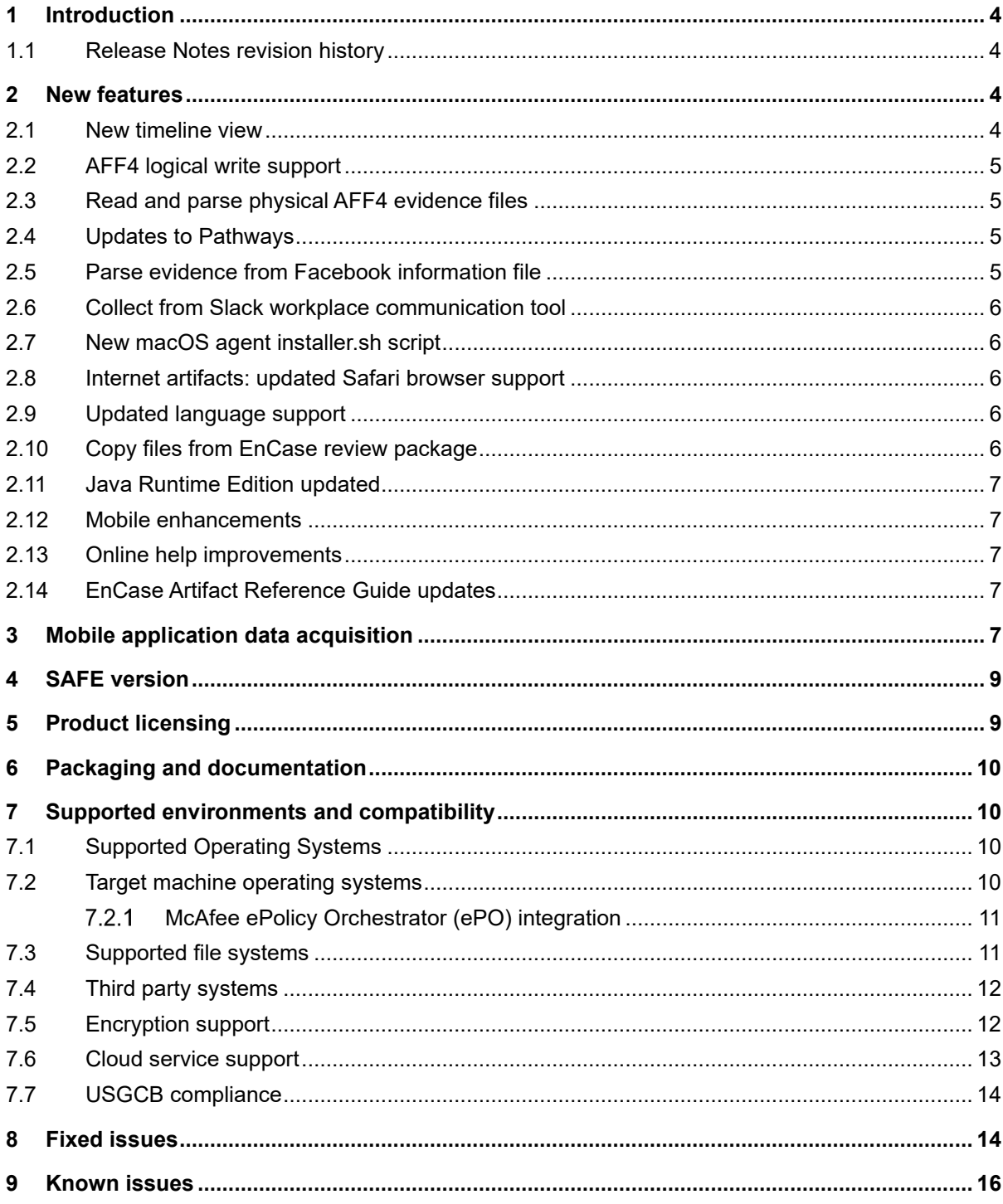

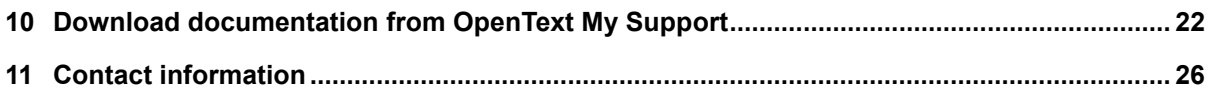

### <span id="page-3-0"></span>**1 Introduction**

These Release Notes provide an overview of EnCase Forensic 22.3, including new features, delivery information, and supported platforms.

OpenText recommends that you read these Release Notes in conjunction with the documentation included with the software package. If any conflicts exist, the Release Notes supersede the other documentation.

We also recommend that you check OpenText My Support [\(https://support.opentext.com\)](https://support.opentext.com/) for any patches or documentation updates that may have been posted after the initial release of this product.

#### <span id="page-3-1"></span>**1.1 Release Notes revision history**

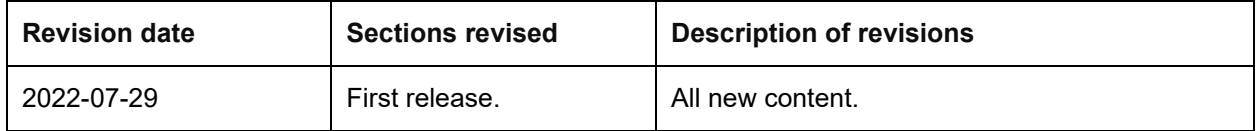

### <span id="page-3-2"></span>**2 New features**

This section provides an overview of EnCase Forensic 22.3 new features.

#### <span id="page-3-3"></span>**2.1 New timeline view**

The timeline feature in EnCase Forensic has been completely updated and modernized. Select files in the Tree or Table view and switch to the Timeline view to see the selected evidence in the new Timeline format. Users can drill down on the data, adjust the date range, and customize which data types are displayed. Hover over a column to get a count of data types in that date bucket. Timeline

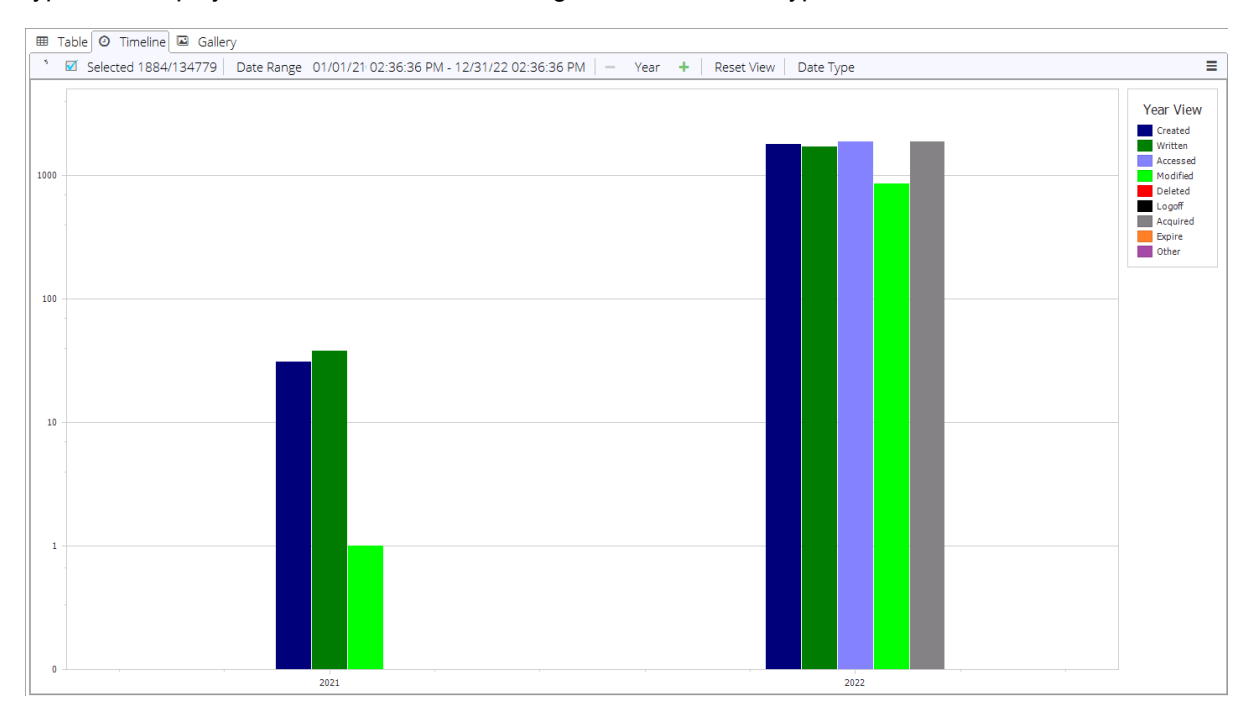

data can be selected and bookmarked. The new Timeline view has numerous, flexible ways of viewing and presenting data visually. See the *EnCase Forensic User Guide* for more information.

### <span id="page-4-0"></span>**2.2 AFF4 logical write support**

EnCase Forensic now supports logical evidence file creation in AFF4-L format.

The following compression options are available:

- Disabled (no compression)
- Snappy
- $-174$
- Deflate
- Deflate (Zhlub)

The following algorithms are supported for creating linear hashes:

- MD5
- SHA<sub>1</sub>
- SHA256
- SHA512
- Blake2b512

EnCase Forensic users have access to advanced AFF4 settings via Registry Key Overrides as well. Advanced features include:

- Bevy Size chunk storage segment size for AFF4's Image Stream.
- Chunk Size chunk (or block) size in KB utilized for data storage.
- Cache Capacity maximum number of chunks to hold in AFF4 read cache.
- Compress Level specify the compression level for Deflate algorithm.
- Image Size Threshold file size limit for small files.
- Thread Count maximum number of worker threads.
- Pyaff4 Workaround Third party tools (like *wingmen* and *pyaff4*) have various limitations and expect AFF4 images to be written in a certain way. If the image generated by EnCase is to be used with one of these tools, activate this option and set the value according to the list.

### <span id="page-4-1"></span>**2.3 Read and parse physical AFF4 evidence files**

EnCase Forensic can now read and parse physical AFF4 evidence files. Zip containers and directory containers ( $\star$ , aff4 and  $\star$ , turtle extensions) are supported. Multi-volume parsing ( $\star$ , A01,  $\star$ , A02, …) is supported.

#### <span id="page-4-2"></span>**2.4 Updates to Pathways**

The Pathways workflow tool in EnCase Forensic has been substantially updated. Pathways are now more modular, making it easier to share Pathways between users.

#### <span id="page-4-3"></span>**2.5 Parse evidence from Facebook information file**

You can now use EnCase Forensic to collect and parse evidence from a user's Facebook information file. The Facebook information file is a JSON file generated by Facebook via a user's account. It is a

collection of a user's photo albums, comments, messages, and posts. Access this functionality via EnCase Forensic **Add Evidence** > **Acquire** > **Storage**. The evidence is output into a logical evidence file.

### <span id="page-5-0"></span>**2.6 Collect from Slack workplace communication tool**

You can now use EnCase Forensic to collect evidence from the Slack workspace communication tool. Both group and direct messages are available for collection. Evidence can be filtered by date and the collected evidence can be examined in the Artifacts or Social Media Artifacts tabs of EnCase Forensic. You can also perform a preview instead of collecting into an evidence file. Access Slack collection via EnCase Forensic **Add Evidence** > **Acquire** > **Storage**. The evidence is output to a logical evidence file.

### <span id="page-5-1"></span>**2.7 New macOS agent installer.sh script**

The macOS agent can be installed by using installer.sh script available in addition to installer.zip. To use the script, copy installer.sh file to the target machine /tmp folder, set execute permission for the script and run it as a root.

### <span id="page-5-2"></span>**2.8 Internet artifacts: updated Safari browser support**

EnCase Forensic has updated support for internet browser artifact acquisition from the Apple Safari web browser, version 70.0.3538.67.

### <span id="page-5-3"></span>**2.9 Updated language support**

The EnCase Forensic user interface has been updated for the following languages:

- Arabic
- Chinese (Simplified)
- Chinese (Traditional)
- Dutch
- **French**
- **German**
- Italian
- Japanese
- Korean
- Polish
- **Portuguese**
- **Spanish**
- **Turkish**

These language versions of EnCase Forensic are available for download on OpenText My Support.

#### <span id="page-5-4"></span>**2.10 Copy files from EnCase review package**

The EnCase Evidence Viewer included with EnCase Forensic now allows users to select any file and copy it out of a review package.

### <span id="page-6-0"></span>**2.11 Java Runtime Edition updated**

EnCase Forensic now includes Java Runtime Edition 18.0.1.1.

#### <span id="page-6-1"></span>**2.12 Mobile enhancements**

The Permissions Details grid is added for data received during the logical acquisition from the iOS devices and iOS backup import. The Permissions Details grid contains information about the permission modification date and reason.

#### <span id="page-6-2"></span>**2.13 Online help improvements**

When accessing EnCase Forensic online help, *EnCase SAFE User Guide* and *EnCase Artifact Reference Guide* are now available to users in a convenient tabbed format. Simply click on the corresponding tab from the online help page to access these guides.

#### <span id="page-6-3"></span>**2.14 EnCase Artifact Reference Guide updates**

The *EnCase Artifact Reference Guide* contains all new artifacts introduced in the 22.3 release as well as previously published artifacts. The *EnCase Artifact Reference Guide* is available as online help and as a download on OpenText My Support. This comprehensive guide contains information on the artifacts collected using EnCase Forensic.

### <span id="page-6-4"></span>**3 Mobile application data acquisition**

EnCase Forensic allows you to acquire parsed mobile application data. The parsed application data includes grids with types of data corresponding to its application, such as Contacts, Conversation, Downloads, History, and more. Parsed data can be collected from either the device acquisition or the cloud acquisition.

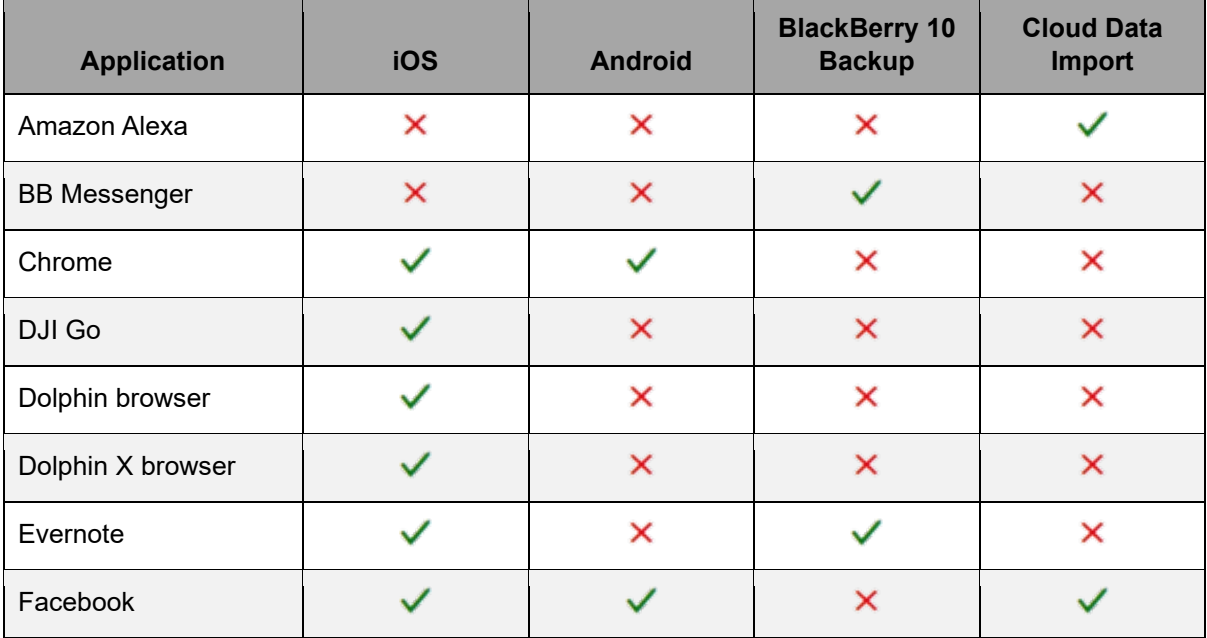

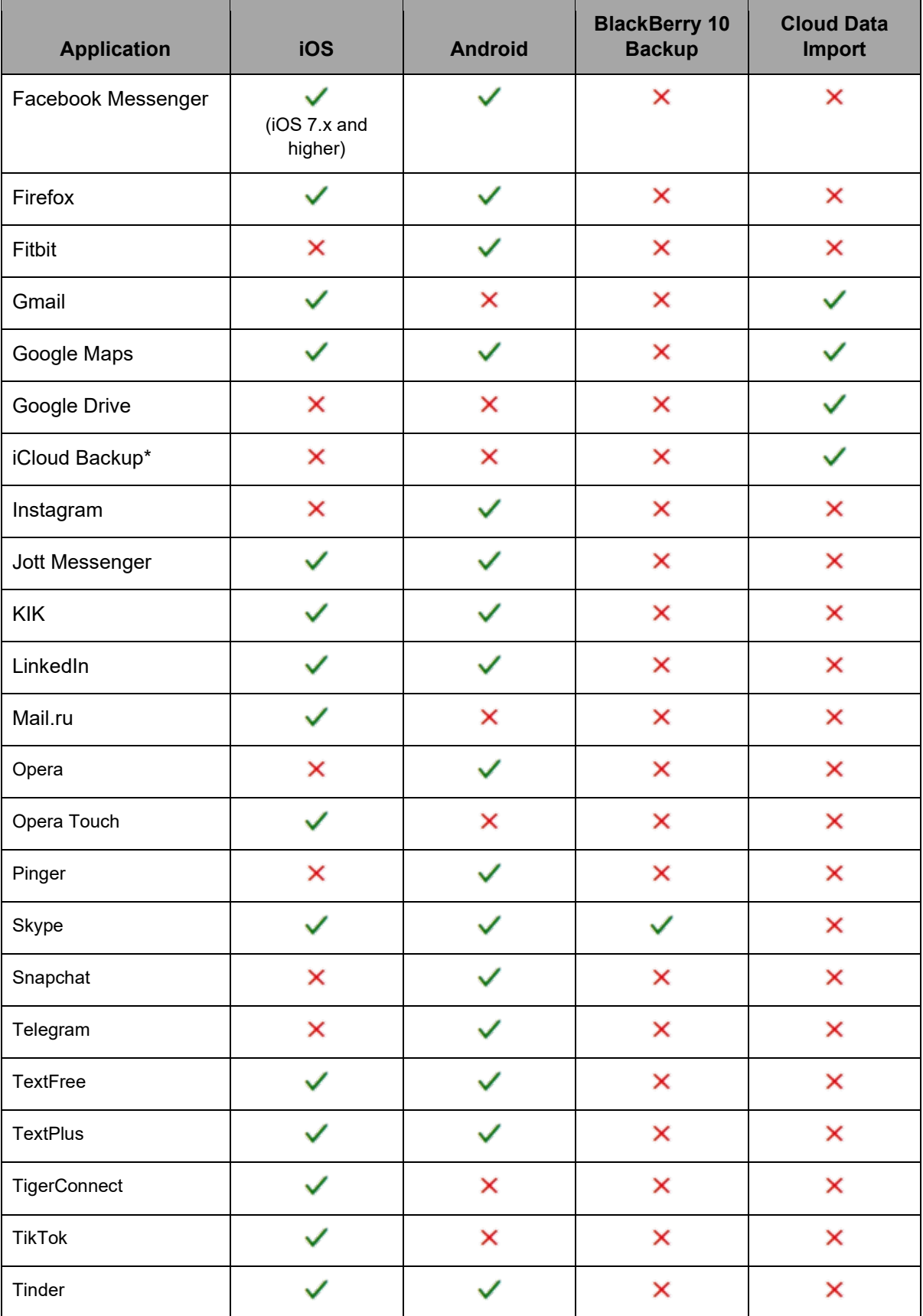

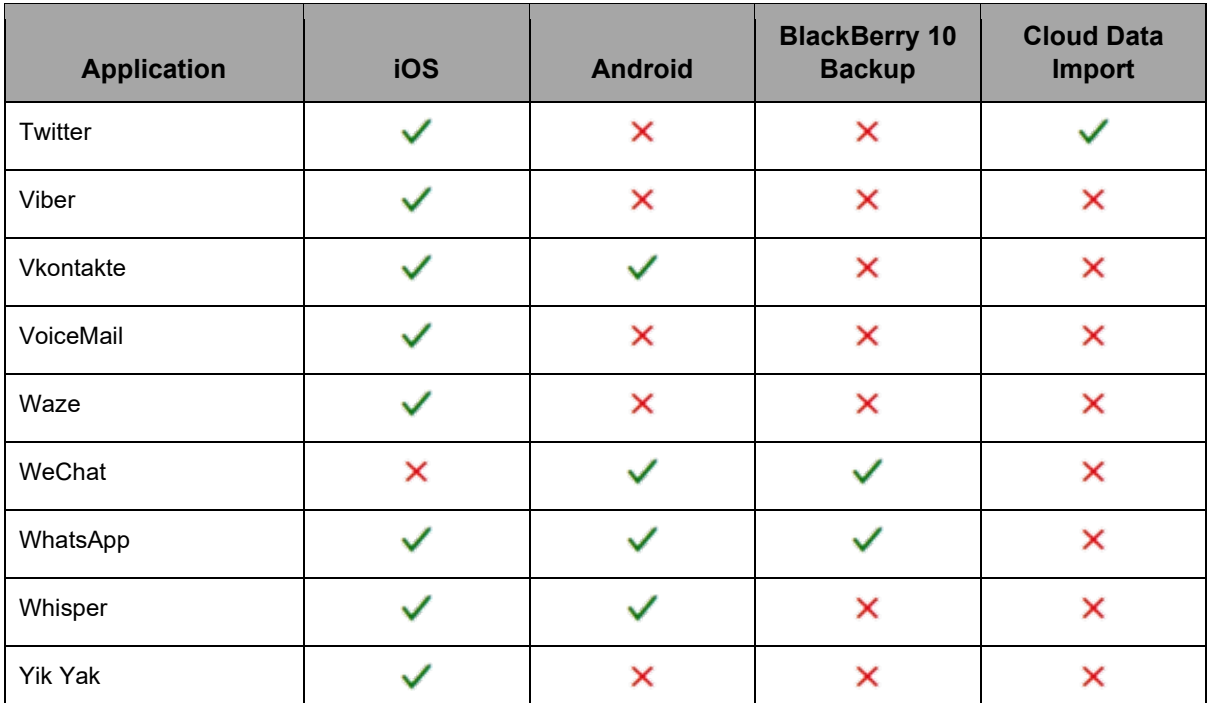

\* iCloud Backup is not a parsed application but is included here because it is accessed via Cloud Data Import.

### <span id="page-8-0"></span>**4 SAFE version**

Use the latest version of SAFE 22.3 with this product. The latest version of the SAFE is available from OpenText My Support.

### <span id="page-8-1"></span>**5 Product licensing**

The CodeMeter product licensing client for EnCase Forensic is v7.30a.

The CodeMeter license server is the current, supported product licensing mechanism for EnCase products. The legacy License Manager application used by some existing customers is still supported, but will be deprecated in a future release.

Documentation for License Manager can be found in the *SAFE 20.4 User Guide*.

EnCase Forensic and EnCase Endpoint Investigator 22.3 users:

#### • **New and current users**

If you are a new user, or do not use the legacy License Manager.

- o Use CodeMeter license server. Refer to your product's 22.3 user guide for instructions on installing and configuring the CodeMeter license server.
- o Refer to the *SAFE 22.3 User Guide* for information about SAFE and agent deployment.

#### • **Legacy License Manager users**

If you currently use License Manager, you may continue to use License Manager until it is fully deprecated, or you can migrate to CodeMeter license server.

 $\circ$  If you want to stop using License Manager, refer to your product's 22.3 User Guide for instructions on installing the CodeMeter license server.

- o If you do not want to stop using License Manager at this time, refer to the *SAFE 20.4 User Guide* for information about License Manager. Refer to the *SAFE 22.3 User Guide* for all information about the SAFE and agent deployment.
- $\circ$  CodeMeter licensing server is not compatible with EnCase Forensic versions older than v20.x. If you intend to use EnCase Forensic versions older than 20.x, consider keeping enough licenses for your needs with your existing License Manager server.

### <span id="page-9-0"></span>**6 Packaging and documentation**

Downloads and documentation for EnCase Forensic are available on OpenText My Support [\(https://support.opentext.com\)](https://support.opentext.com/). Documentation for this product includes:

- *EnCase Forensic User Guide*
- *EnCase Artifact Reference Guide*
- *SAFE User Guide*

### <span id="page-9-1"></span>**7 Supported environments and compatibility**

This section provides details about supported platforms, systems, and versions.

#### <span id="page-9-2"></span>**7.1 Supported Operating Systems**

EnCase Forensic works on machines running the following operating systems:

- Microsoft Windows 8.1, Windows 10 versions 1607, 1703, 1709, 1803, 1809, 1903, 1909, 2004, 21H1, 21H2, Windows 11
- Microsoft Windows Server 2012 and 2012 R2, Windows Server 2016, Windows Server 2019, Windows Server 2022

Minimum and suggested system requirements for this product are provided in the "System Requirements" section of the *EnCase Forensic User Guide*.

The Java Runtime Edition included with EnCase Forensic is now 18.0.1.1.

### <span id="page-9-3"></span>**7.2 Target machine operating systems**

Agents are deployed on target machines and can be used to search the following operating systems:

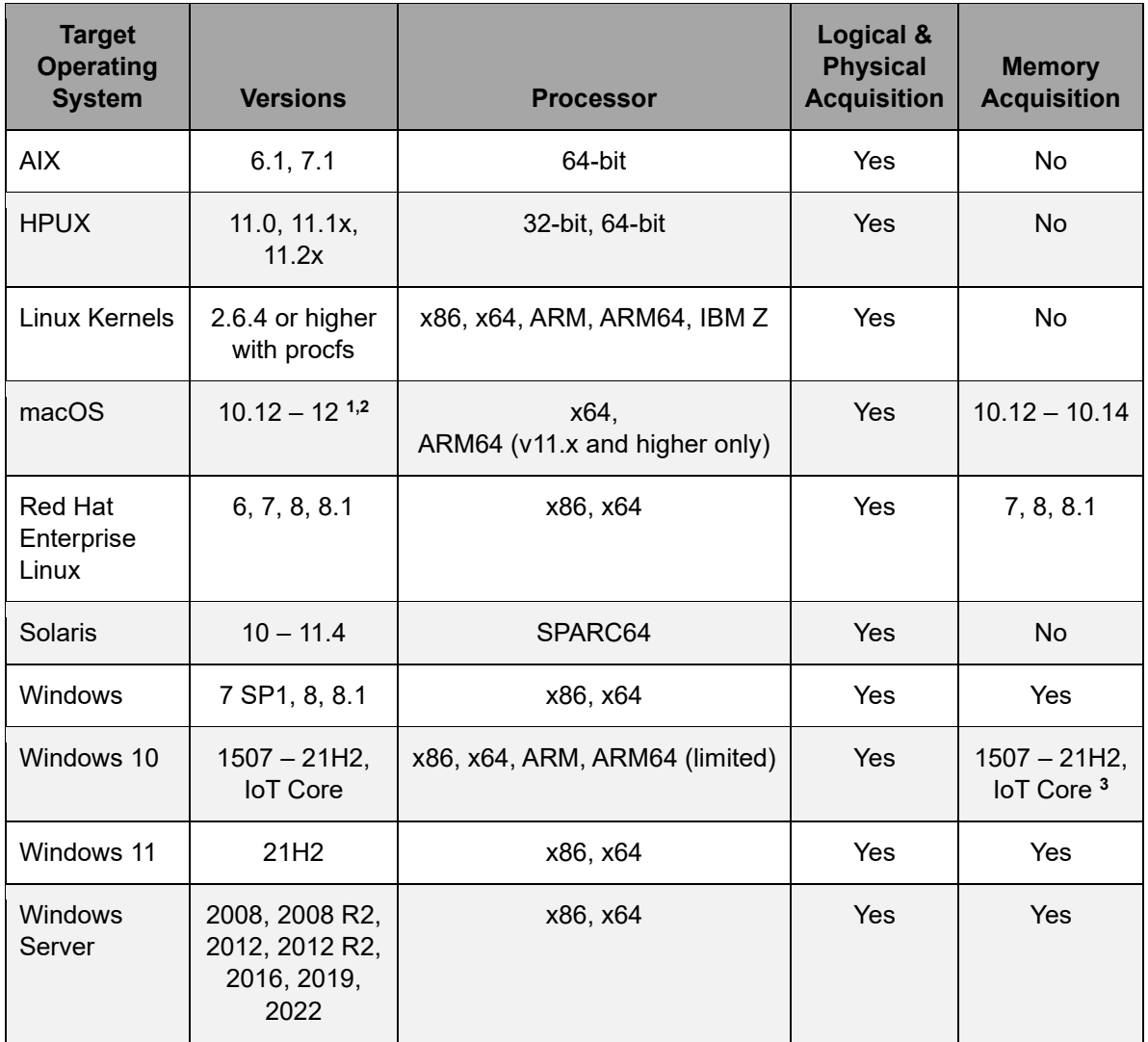

- <sup>1</sup> macOS 12 can only be previewed with Live Directory Preview.
- <sup>2</sup> There are other limitations related to agent deployment on macOS devices. Refer to the Known issues section for more information.
- <sup>3</sup> Support for Windows 10 ARM64 is limited. Memory acquisition is not supported and snapshot does not include open files, handles, and DLLs.

#### <span id="page-10-0"></span>**McAfee ePolicy Orchestrator (ePO) integration**

McAfee ePolicy Orchestrator administrators can use ePO to deploy EnCase agents to ePO-managed nodes. Versions 4.5, 4.6, 5.1, and 5.3 are supported.

#### <span id="page-10-1"></span>**7.3 Supported file systems**

EnCase Forensic can read and acquire from the following file systems.

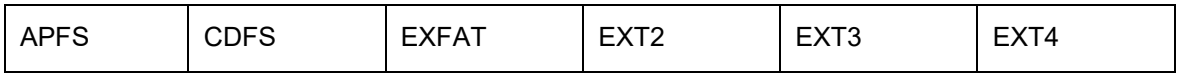

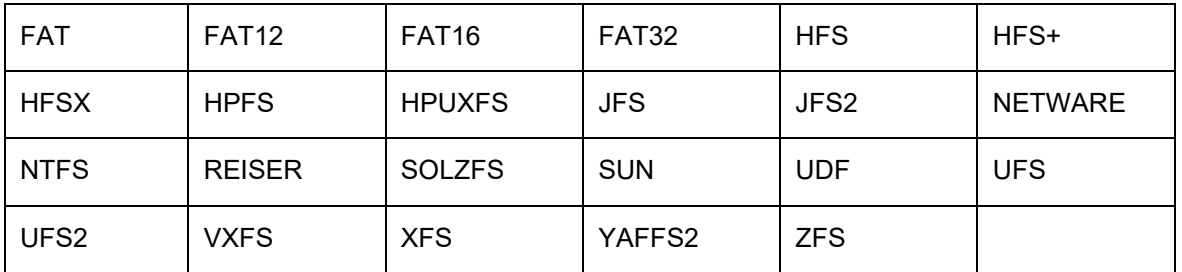

### <span id="page-11-0"></span>**7.4 Third party systems**

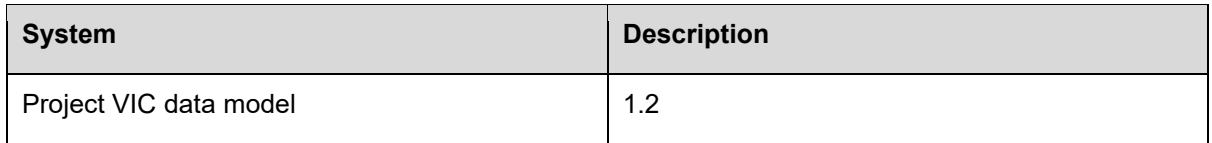

### <span id="page-11-1"></span>**7.5 Encryption support**

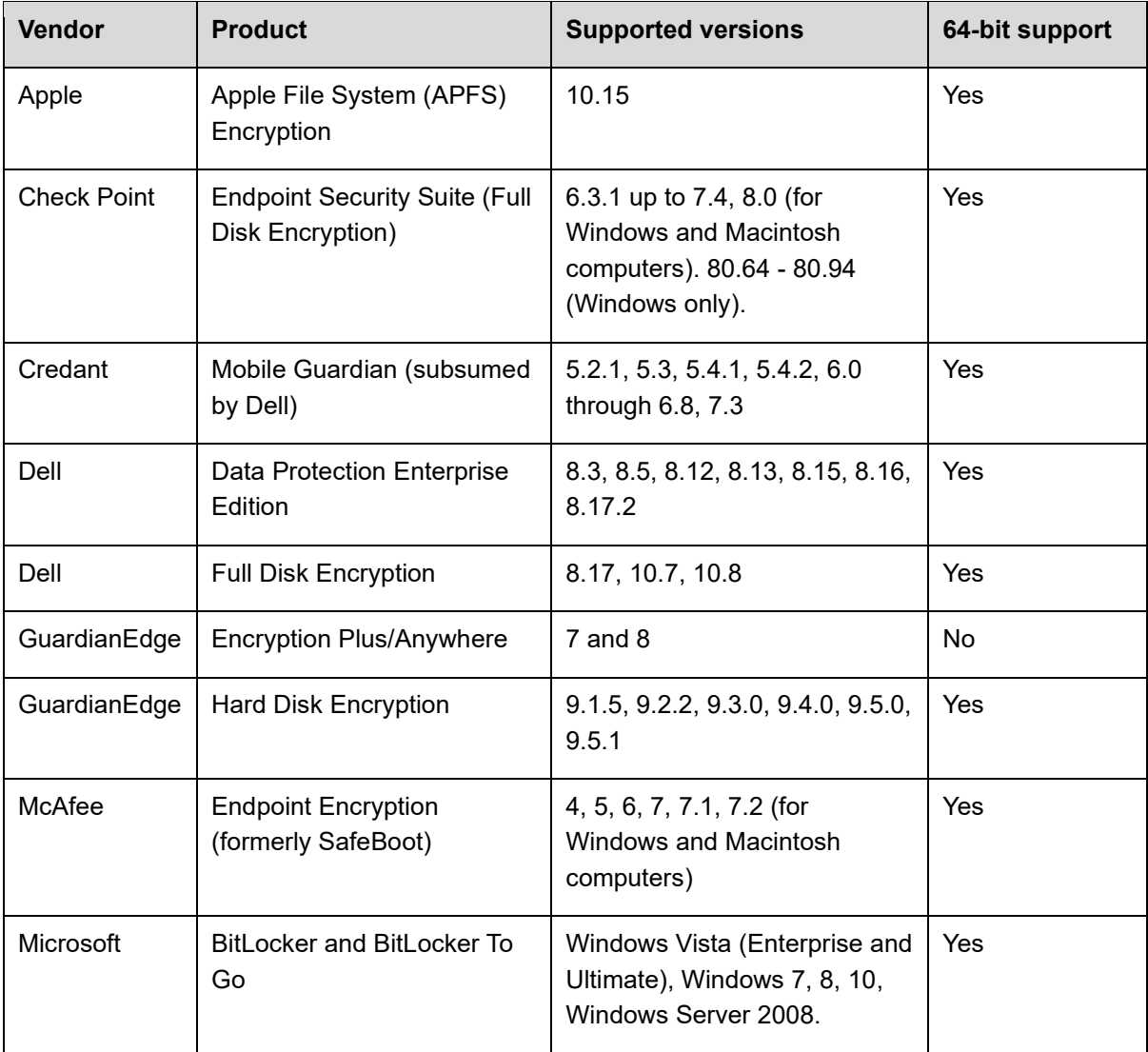

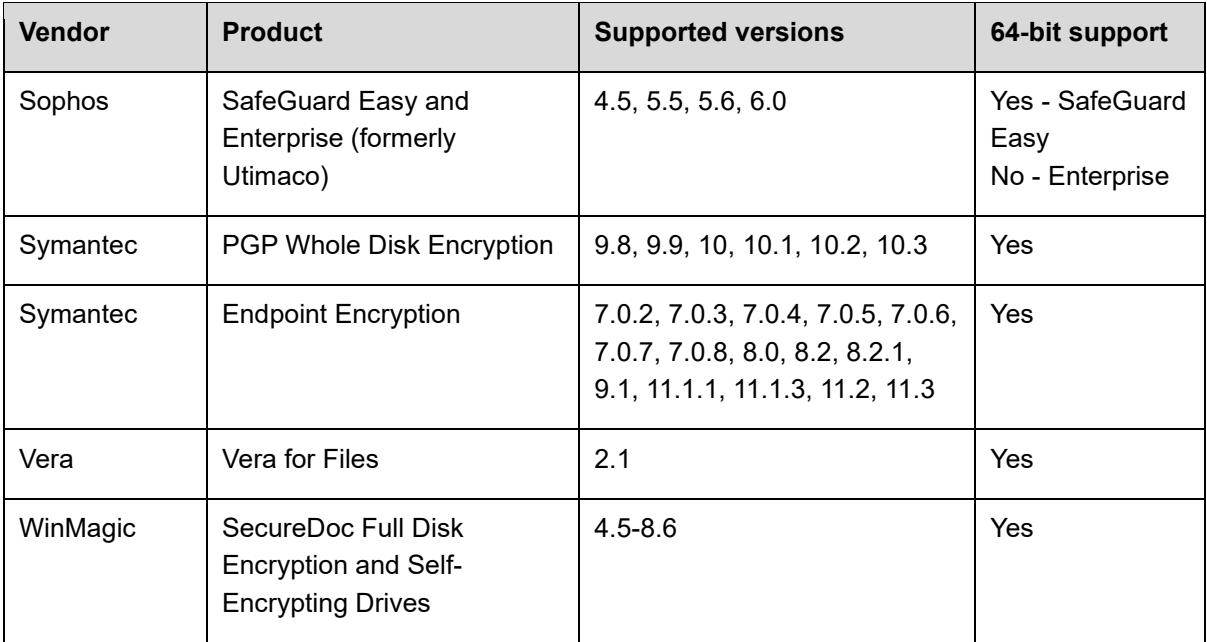

#### <span id="page-12-0"></span>**7.6 Cloud service support**

EnCase Forensic can acquire user email and related items from the following online email services:

- Microsoft Exchange Server 2013 or Later
- Microsoft Exchange Server on Office 365
- Google Workspace

EnCase Forensic can acquire files from the following online file storage and sharing services:

- Amazon S3
- Box
- Dropbox
- Google Workspace
- Microsoft Azure Blob
- Microsoft SharePoint 2013 or Later
- Microsoft SharePoint Office 365
- Microsoft SharePoint Office 365 OneDrive

EnCase Forensic can acquire files from the following online messaging services:

- Microsoft Teams
- Slack

EnCase Forensic can acquire files from the following online social sharing services:

- Facebook
- Instagram
- Twitter

### <span id="page-13-0"></span>**7.7 USGCB compliance**

EnCase Forensic has been validated as USGCB compliant using the following version of NIST VHD images:

2/27/17 (for Windows 7 only)

EnCase Forensic was tested using Retina Network Security Scanner, which is a NIST validated USGCB scanner [\(http://usgcb.nist.gov/usgcb/microsoft\\_content.html\)](http://usgcb.nist.gov/usgcb/microsoft_content.html).

### <span id="page-13-1"></span>**8 Fixed issues**

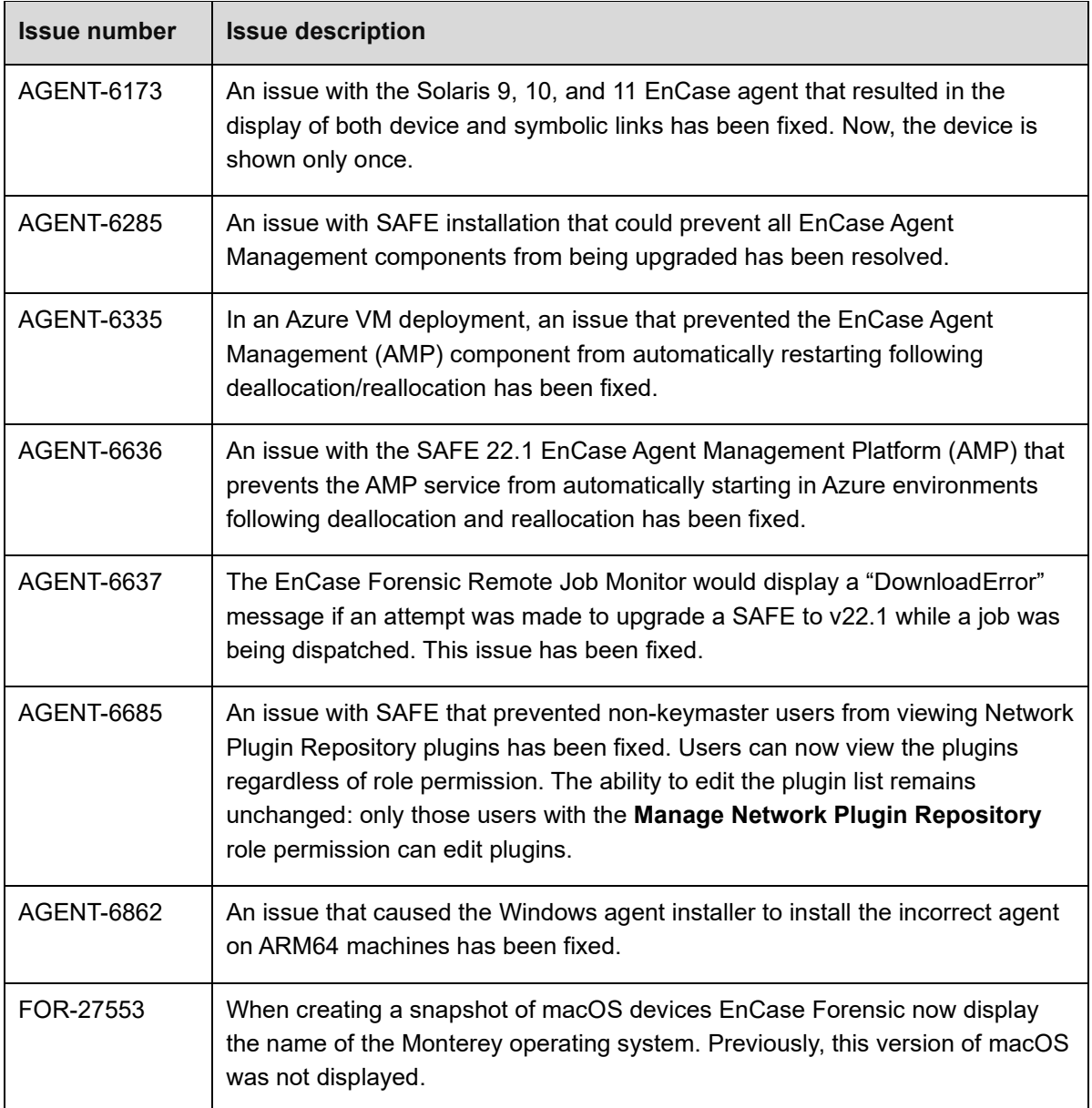

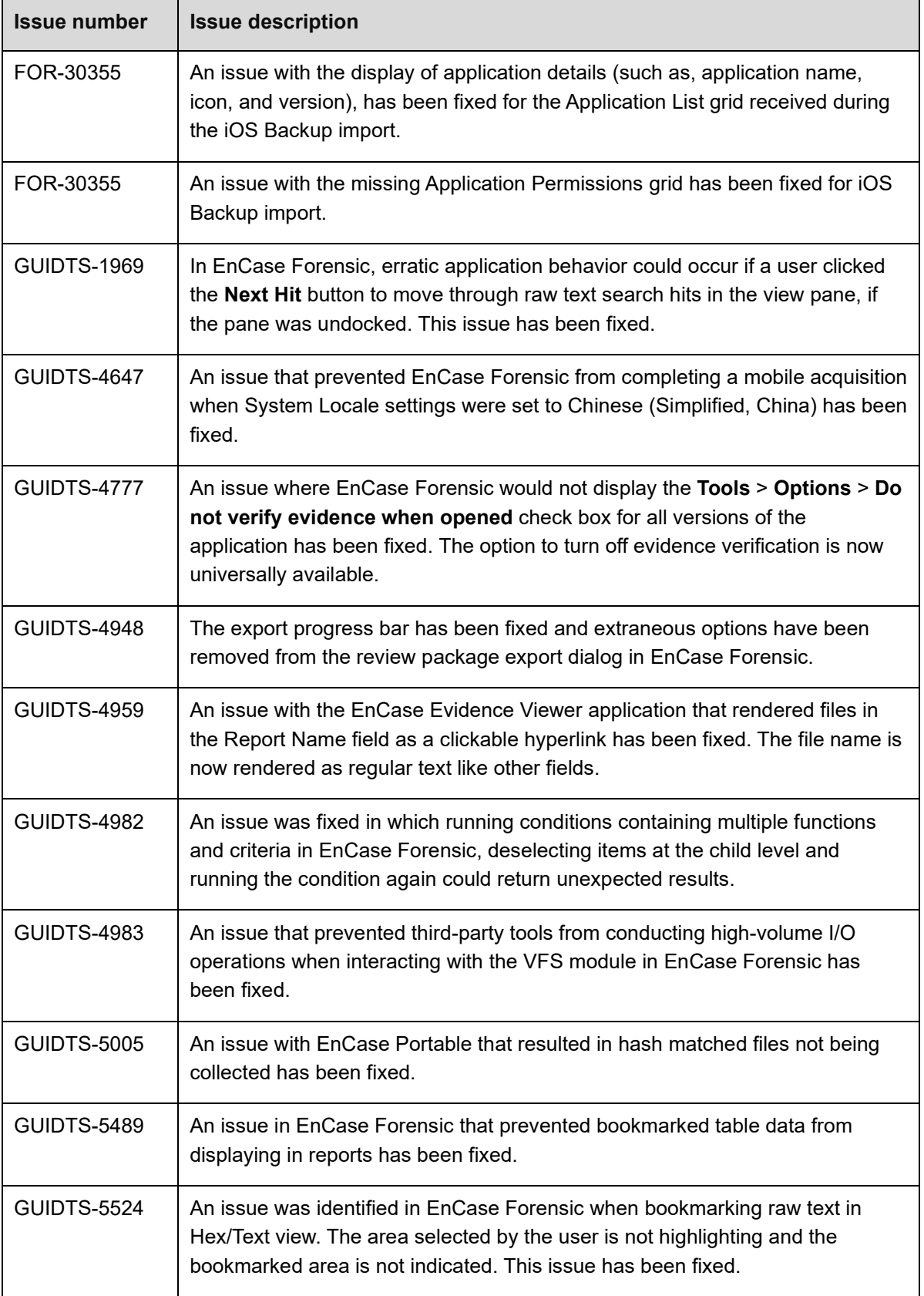

### <span id="page-15-0"></span>**9 Known issues**

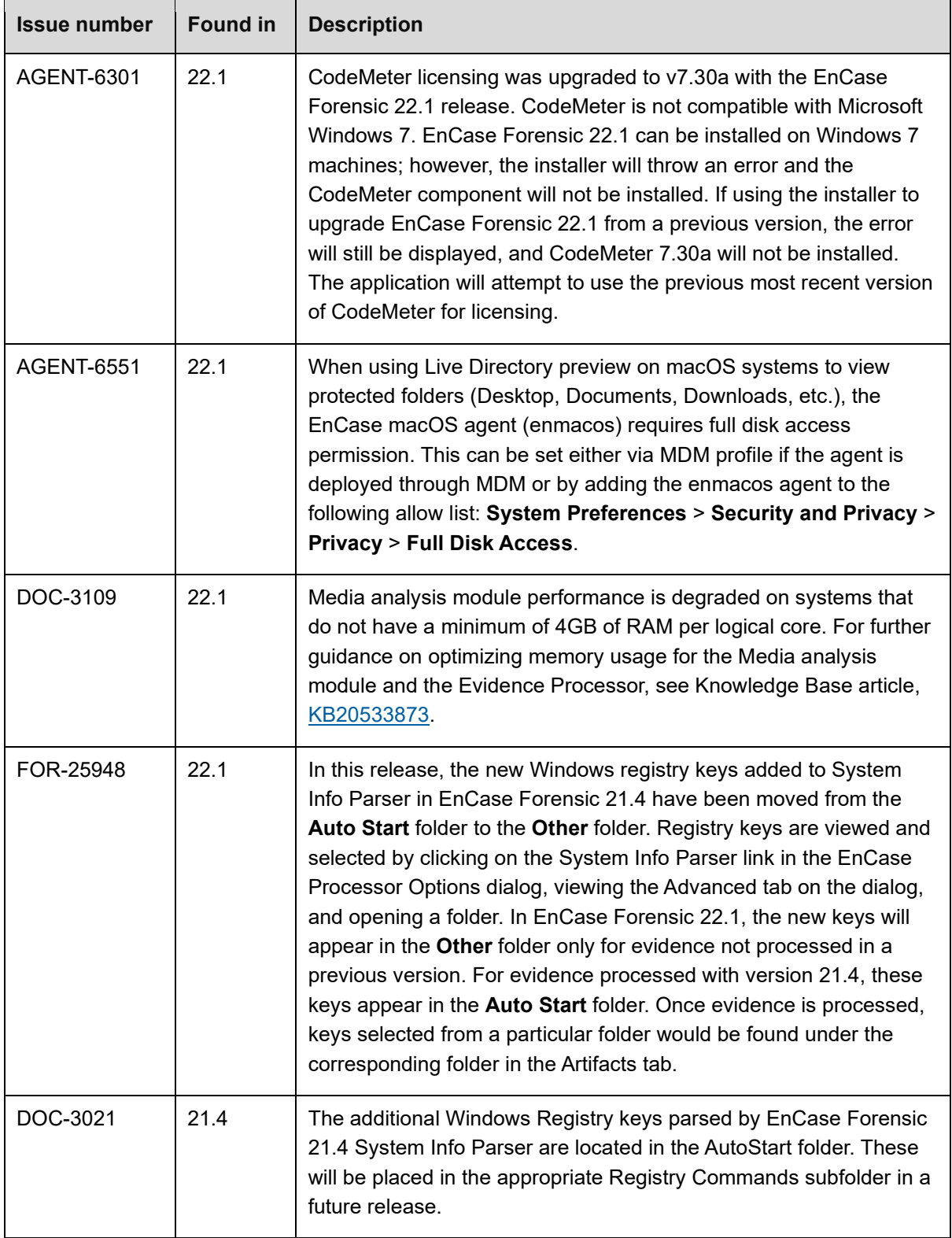

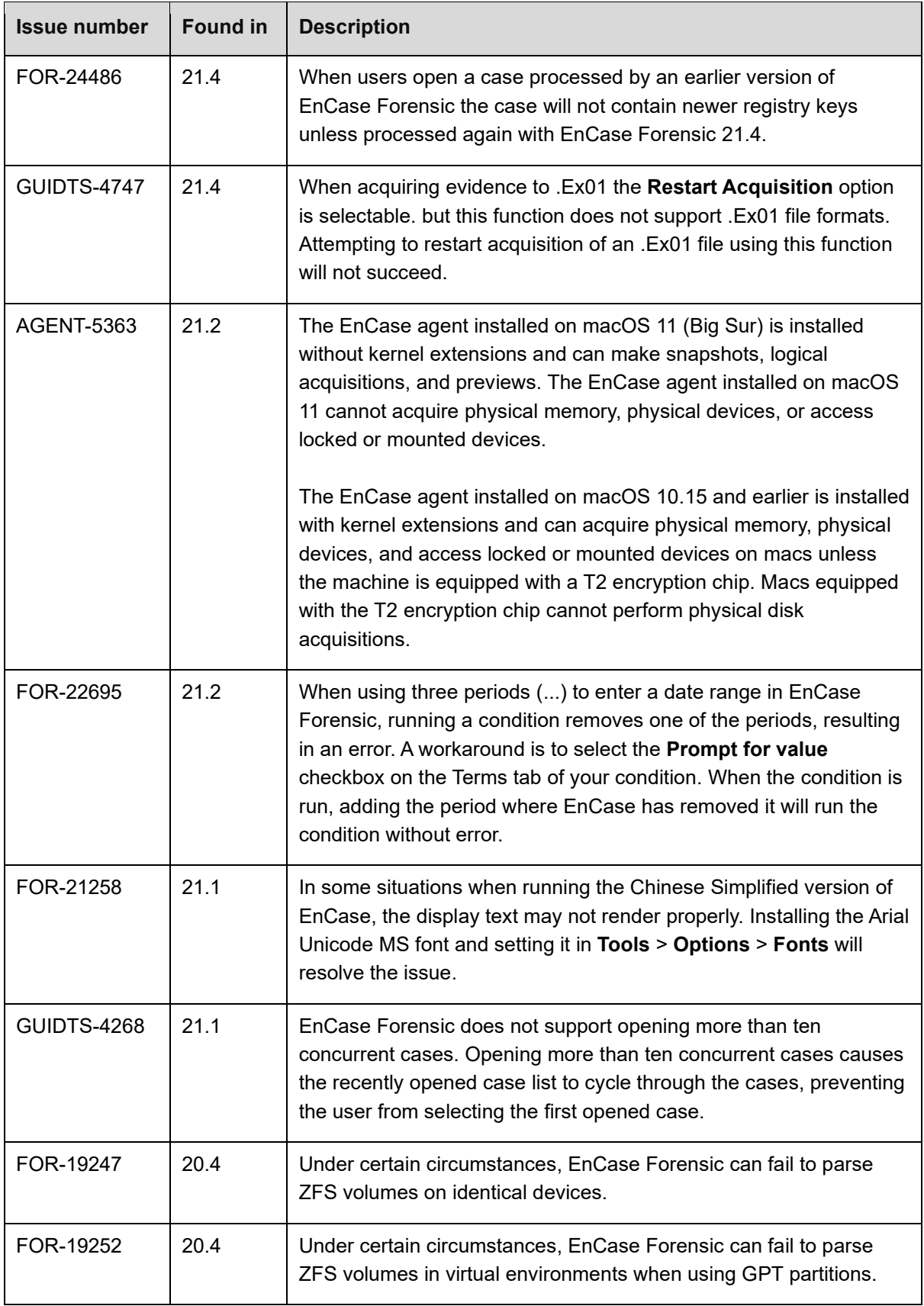

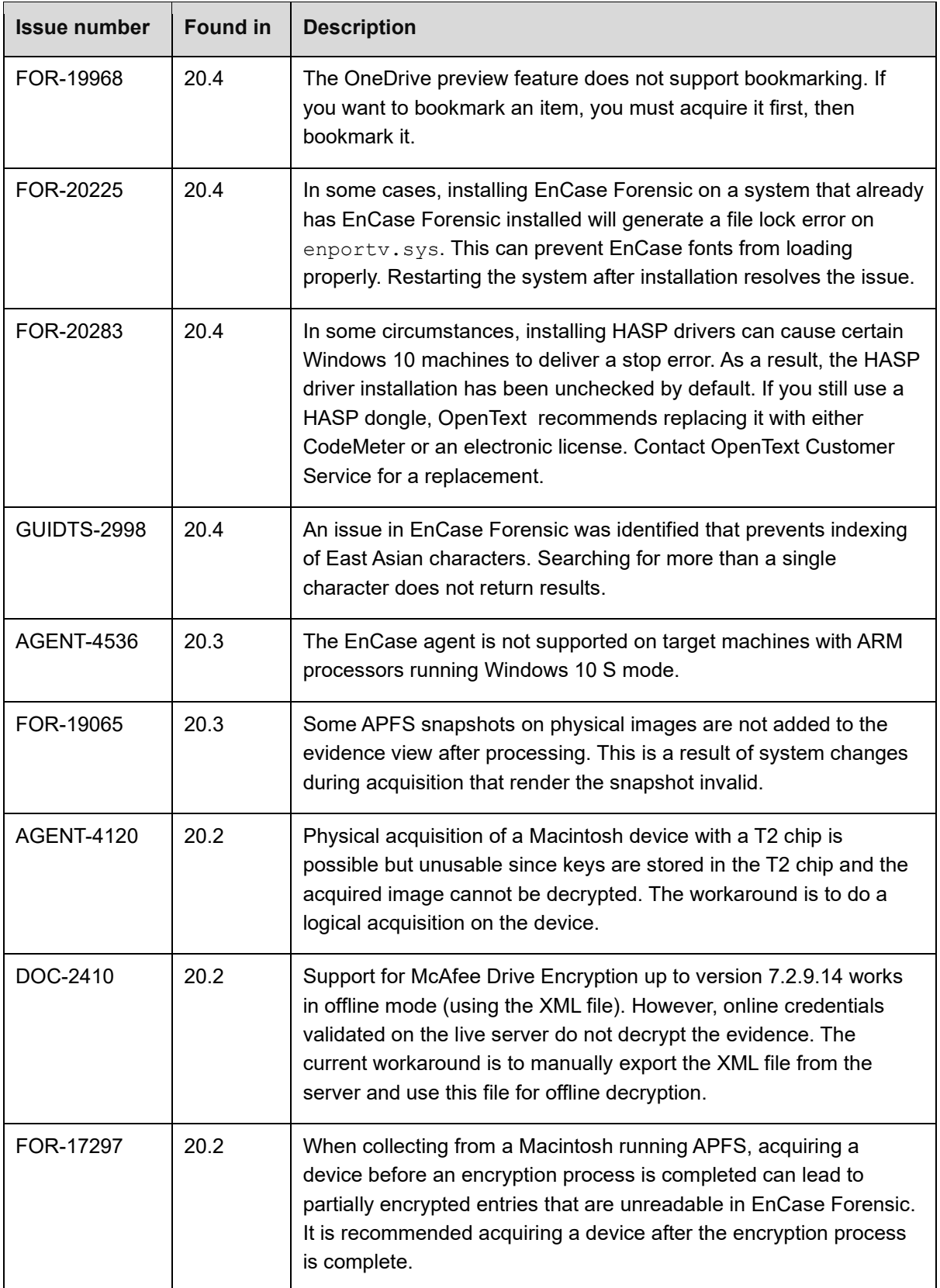

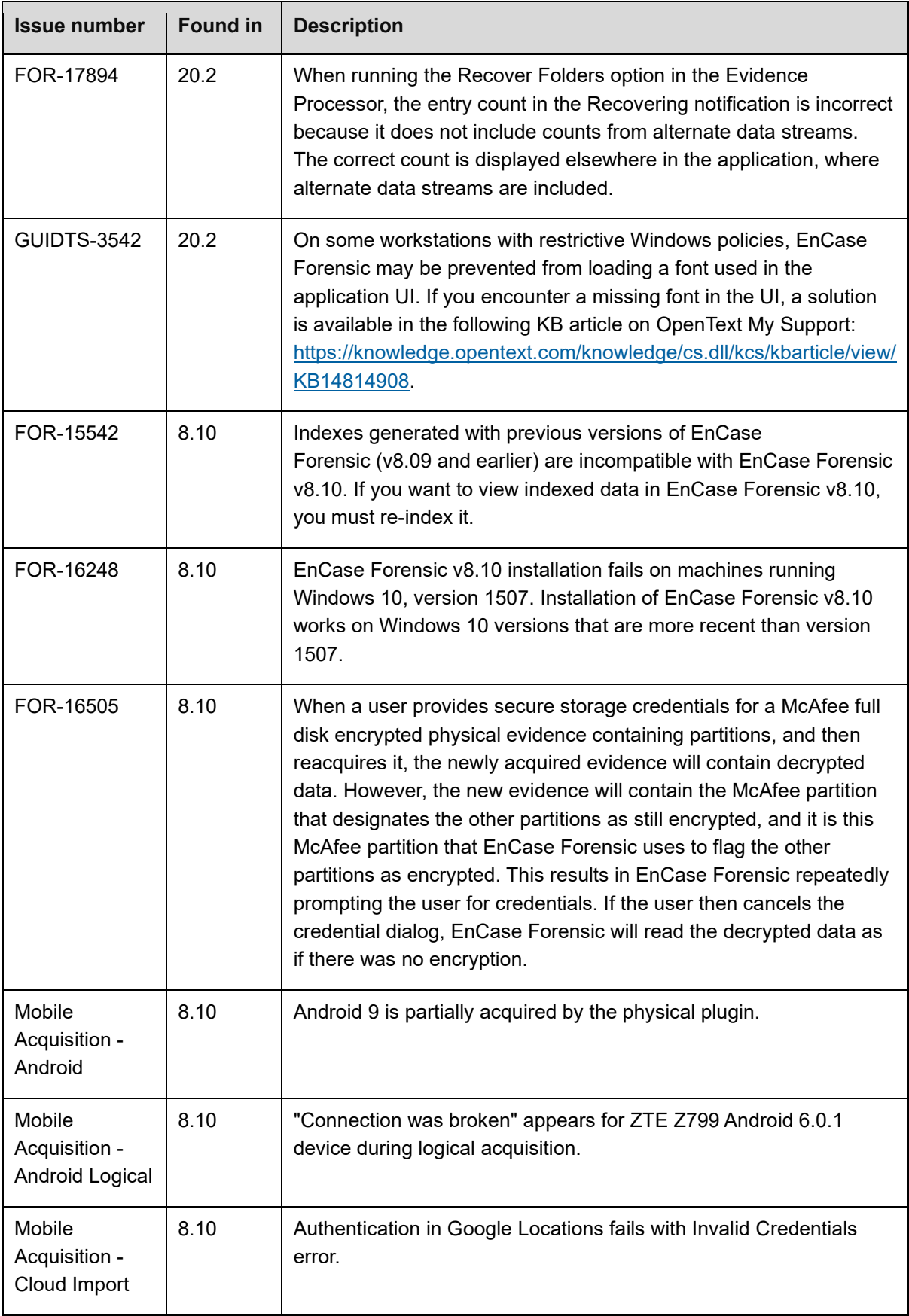

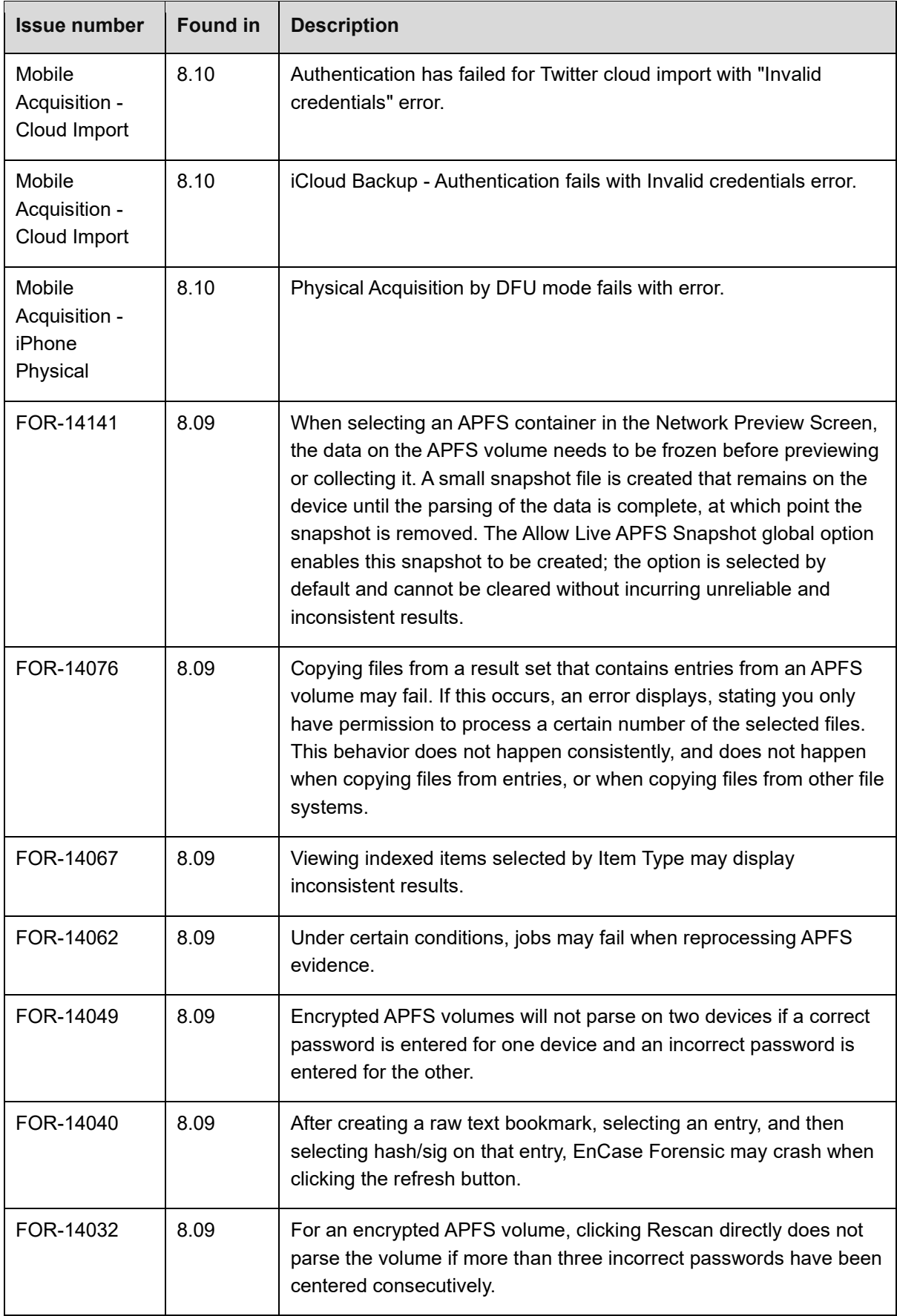

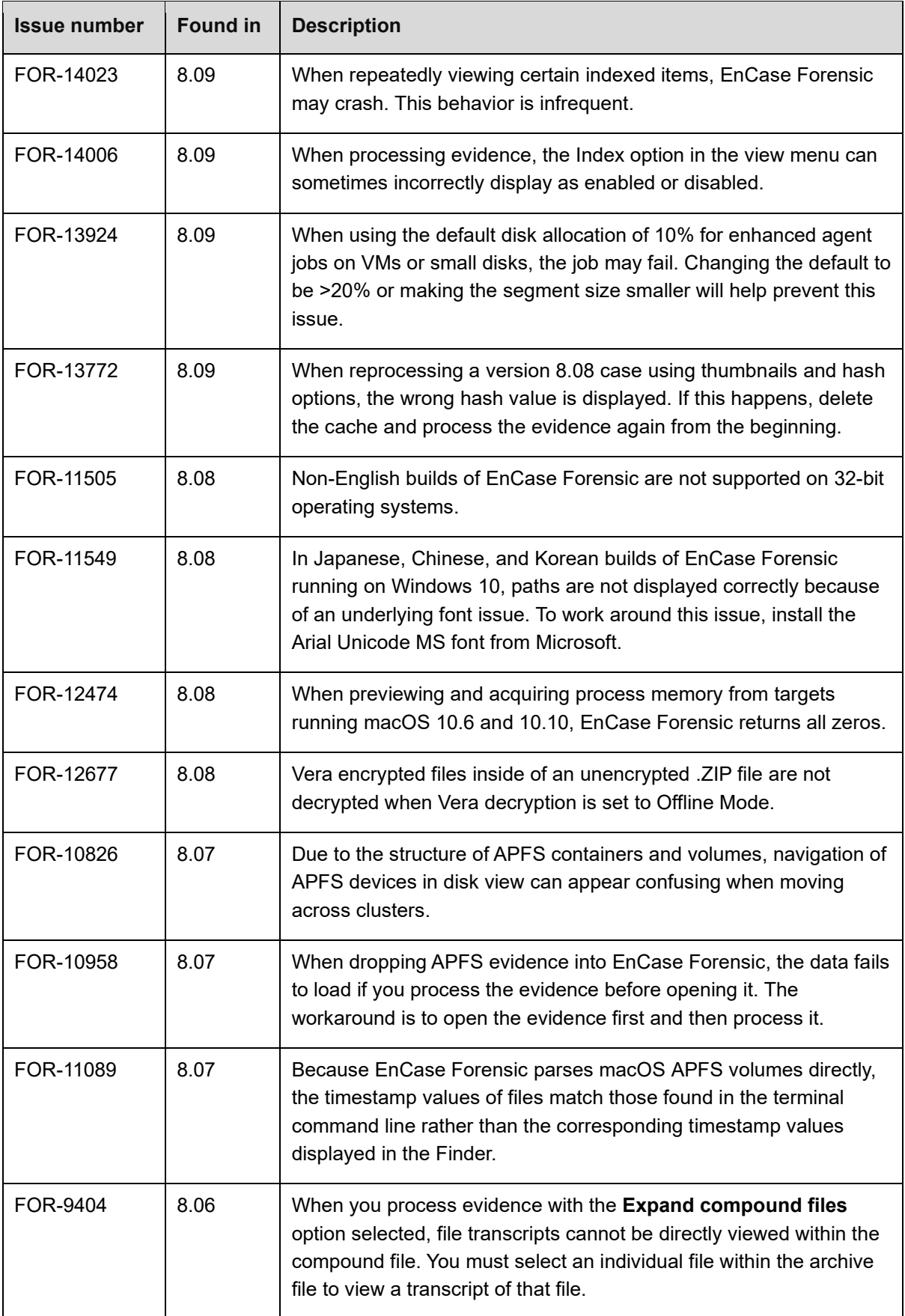

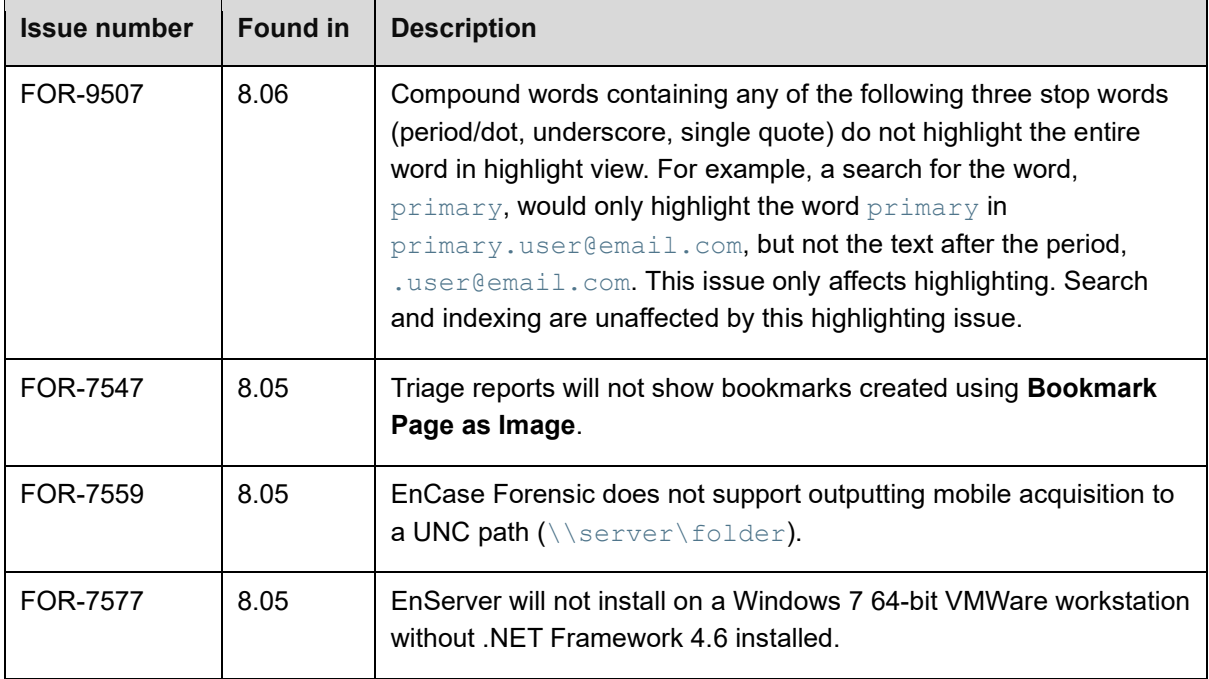

### <span id="page-21-0"></span>**10 Download documentation from OpenText My Support**

You can access all your product documentation from the OpenText My Support website, including release notes, user guides, and other resources.

#### **To download documentation from the OpenText My Support website:**

1. Using a web browser with access to the internet, navigate to [https://support.opentext.com.](https://support.opentext.com/) The OpenText Connect sign in page appears.

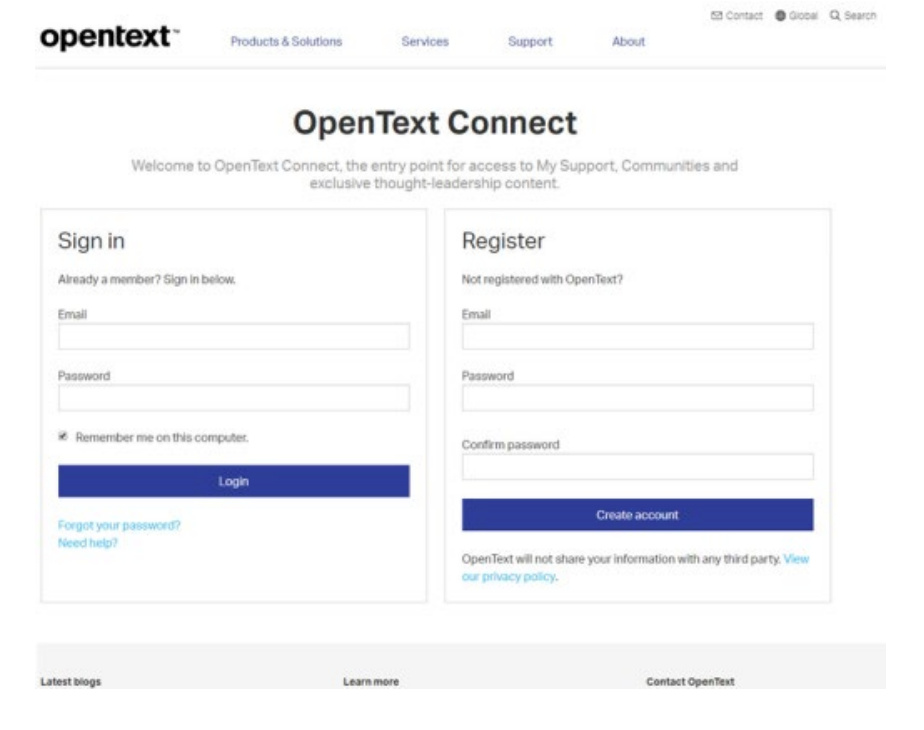

2. Enter your email and password in the Sign in box and click **Login** or, if you have not registered with OpenText, enter your email and password in the Register box and click **Create account**. The My Support welcome page appears.

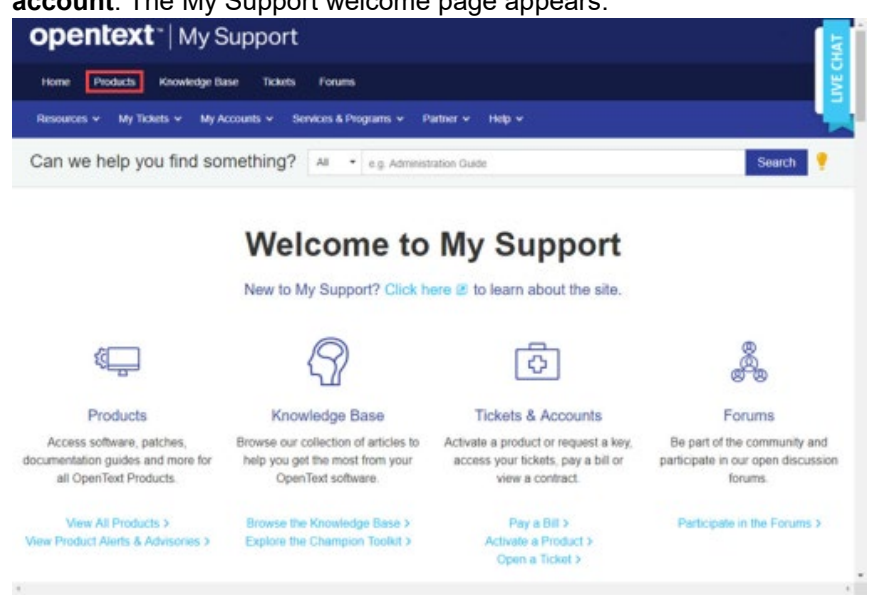

3. Select **Products** on the top menu bar. The My Support Products page appears.

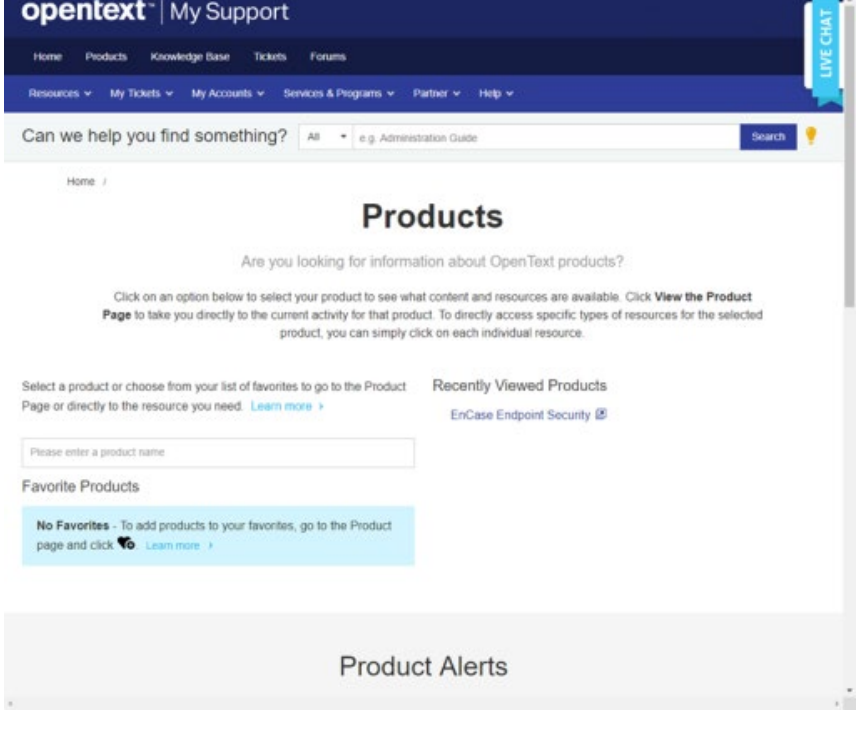

4. In the search box, enter the name of the product for which you want to download documentation.

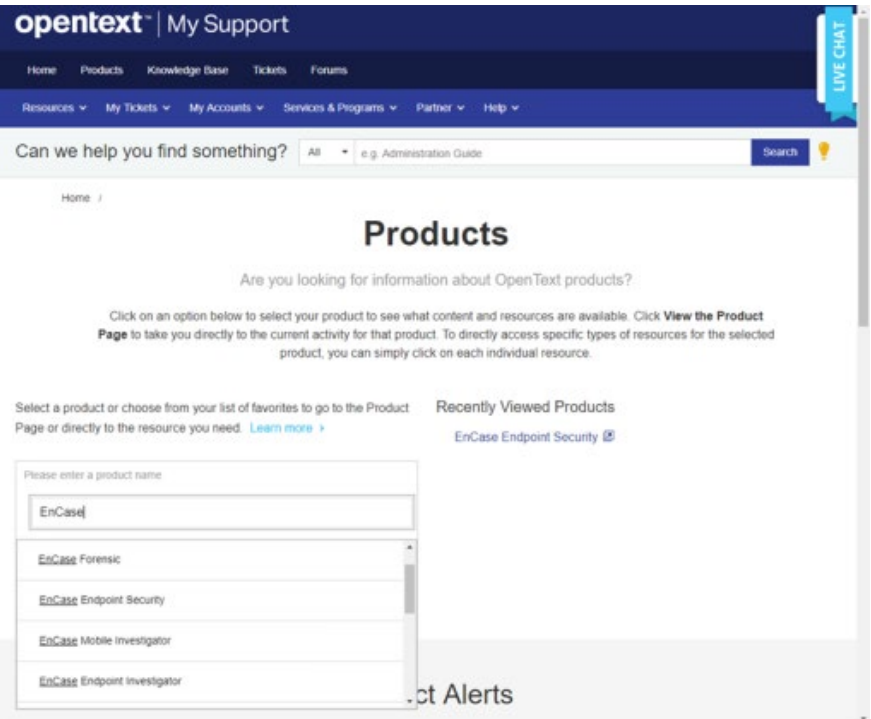

5. Select the product from the list. The **Contents and Resources** section is displayed below the search bar.

 $\sim$ 

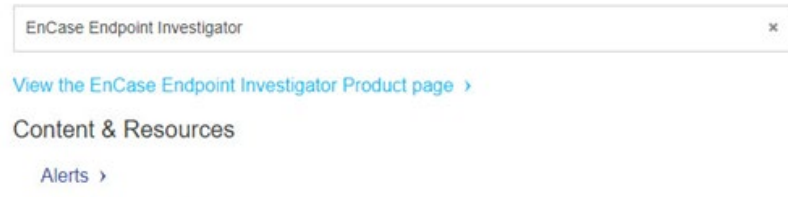

Discussion Forum > Documentation > Knowledge Base >

Software Download >

6. Select the **Documentation** link. The product page displays folders with current and recent version numbers.

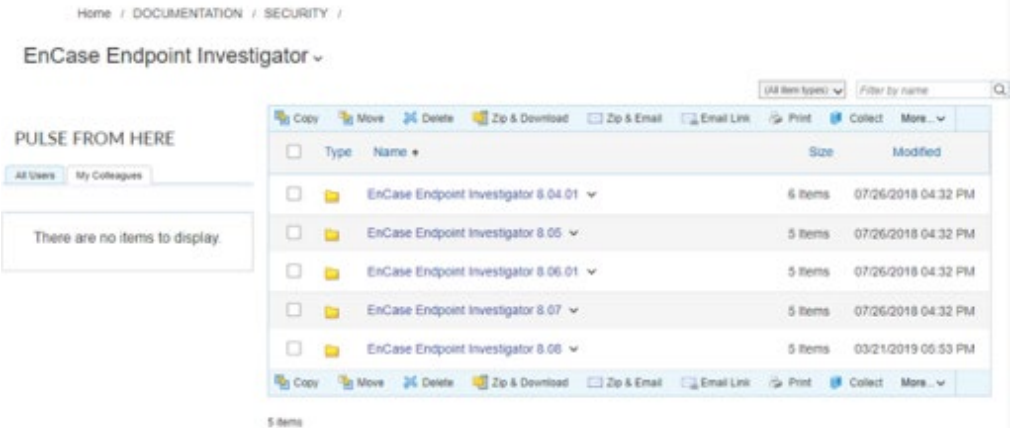

7. Select the product folder with the desired version number. A document folder for the product is displayed.

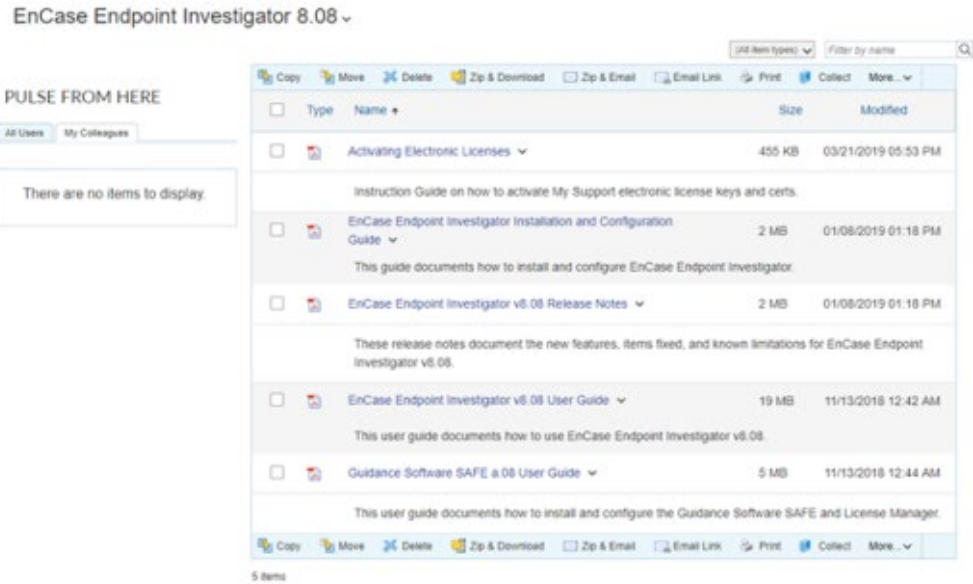

8. Click on the desired document to download.

Home / DOCUMENTATION / SECURITY / EnCase Endpoint Investiga... /

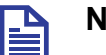

#### **Note**

We recommend bookmarking the product folder page so you can easily return to the page as needed to download additional documentation. Account authentication is required to access the page.

### <span id="page-25-0"></span>**11 Contact information**

OpenText Corporation 275 Frank Tompa Drive Waterloo, Ontario Canada, N2L 0A1

OpenText My Support: [https://support.opentext.com](https://support.opentext.com/)

For more information, visit [www.opentext.com](http://www.opentext.com/) 

**Copyright © 2022 Open Text. All Rights Reserved.**

Trademarks owned by Open Text. One or more patents may cover this product. For more information, please visi[t https://www.opentext.com/patents.](https://www.opentext.com/patents) 

**Disclaimer**

No Warranties and Limitation of Liability

Every effort has been made to ensure the accuracy of the features and techniques presented in this publication. However, Open Text Corporation and its affiliates accept no responsibility and offer no warranty whether expressed or implied, for the accuracy of this publication.